# **Accelerate© HDA229 EVK- Driver Install User Guide**

#### Revision History

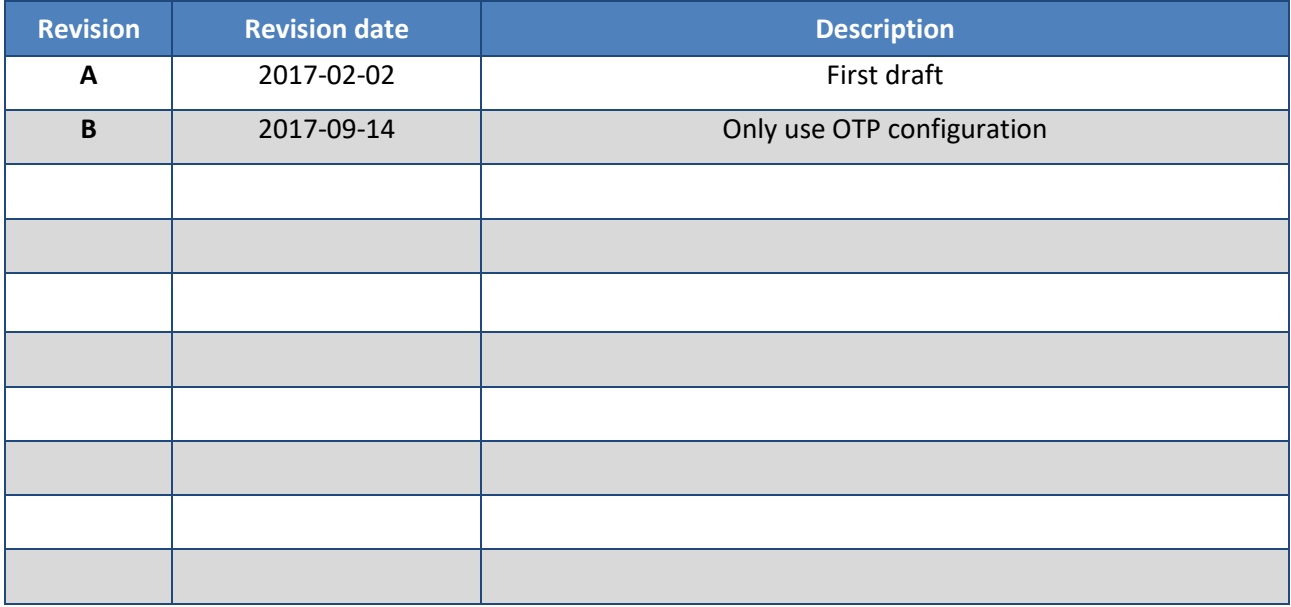

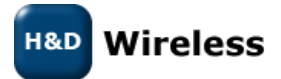

1543 - HDA229 EVB - Driver Install User Guide – Rev B

#### **1 General**

This document gives a brief overview of the set-up and use of the HDG229 and SPB229 modules in networks.

1. Copy driver package to appropriate directory on the Linux computer

```
$ cd <path>
$ cp <source path>/ .
$ tar xvfz linux-sdio-driver-229-<ver>-<date>-<rev>.tar.gz
```
2. Run the install-driver script

\$ *cd linux-sdio-driver-229* \$ *./install-driver.sh*

### **2 Start**

Network start-up procedure

1. Load WLAN driver in network mode (operating STA mode only, if AP mode is also required, set drv\_mode=3)

\$ *sudo insmod mlan.ko* \$ *sudo insmod sd8xxx.ko drv\_mode=1 mfg\_mode=0 fw\_name=mrvl/sdsd8977\_combo\_v2.bin cal\_data\_cfg=none cfg80211\_wext=0x0f*

mfg\_mode=0 - specifies that the FW to be used in network mode cal\_data\_cfg=none - specifies to use configuration such as RF switch setting, loss compensation, tuning and clock frequency stored in the module during manufacturing. cfg80211\_wext=0x0f - makes sure that **both** wireless extension and nl80211 interfaces are enabled

2. Load Bluetooth driver

\$ *sudo insmod bt8xxx.ko*

3. To unload all drivers:

\$ *sudo rmmod bt8xxx* \$ *sudo rmmod sd8xxx* \$ *sudo rmmod mlan*

- 4. System shall be ready to operate Wireless Extensions, hostapd and BlueZ stack from Linux user space.
- 5. See further details in HDG229 Software Developers Guide, contact H&D Wireless Support.

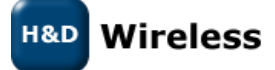

1543 - HDA229 EVB - Driver Install User Guide – Rev B

## **Contacts**

[sales@hd-wireless.se](mailto:sales@hd-wireless.se)

[support@hd-wireless.se](mailto:support@hd-wireless.se)

[www.hd-wireless.se](http://www.hd-wireless.se/)

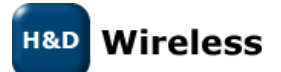

1543 - HDA229 EVB - Driver Install User Guide – Rev B